Crésus Finanzbuchhaltung

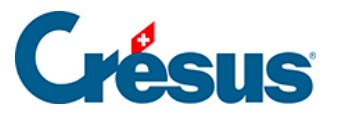

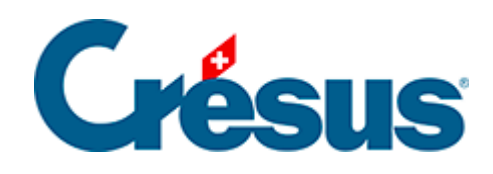

# **Crésus Finanzbuchhaltung**

#### [22.2 - Erste Schritte](#page-2-0)

- [22.2.1 Eine Buchhaltung erstellen](#page-3-0)
- [22.2.2 Standarddefinitionen](#page-9-0)
- [22.2.3 HRM-spezifische Definitionen](#page-10-0)

<span id="page-2-0"></span>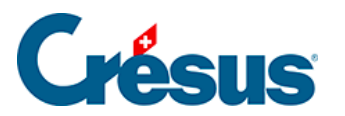

## **22.2 - Erste Schritte**

In diesem Kapitel wird Schritt für Schritt erklärt, wie Sie eine HRM2-Buchhaltung erstellen.

<span id="page-3-0"></span>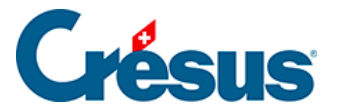

# **22.2.1 - Eine Buchhaltung erstellen**

Wenn Sie Crésus Finanzbuchhaltung HRM zum ersten Mal benutzen, müssen Sie eine neue Buchhaltung anlegen. Klicken Sie auf Datei – Neu, um diesen Dialog anzuzeigen:

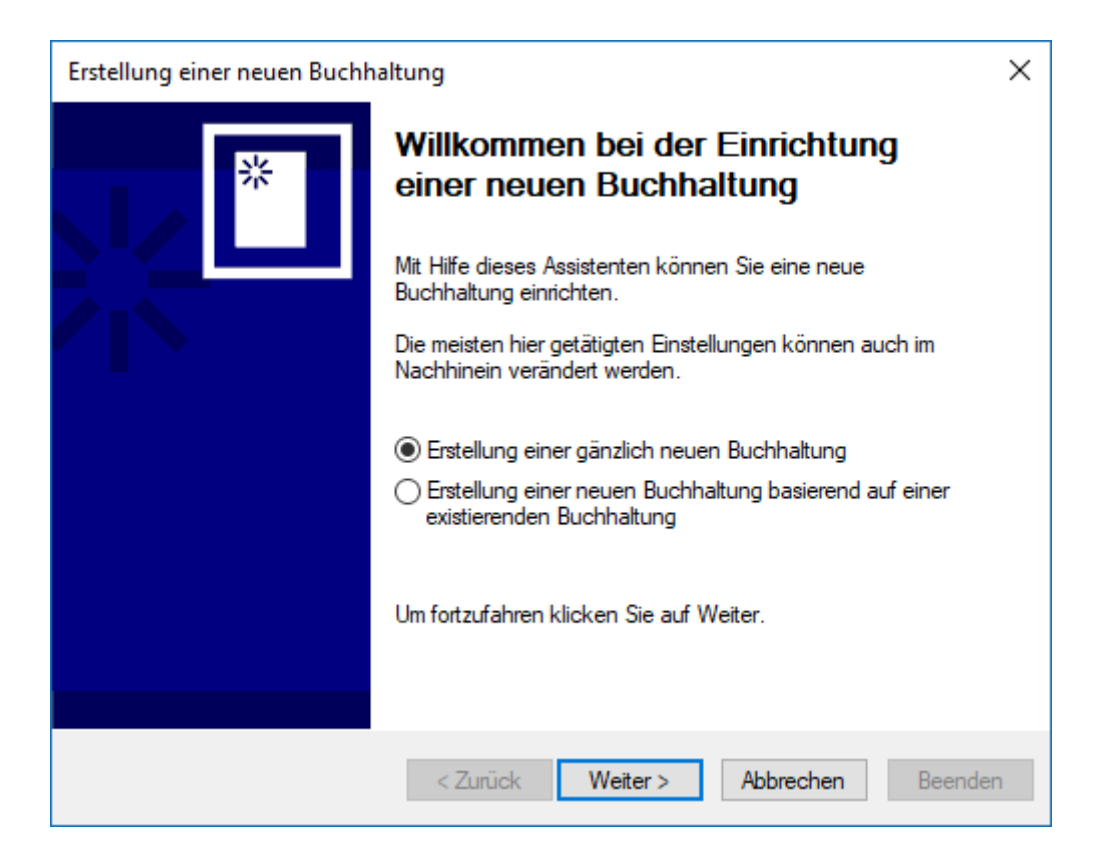

Wählen Sie die Option Erstellung einer gänzlich neuen Buchhaltung und klicken Sie auf die Schaltfläche Weiter.

Anschliessend wählen Sie den Kontenplan HRM2-Buchhaltung (mehrsprachig) aus.

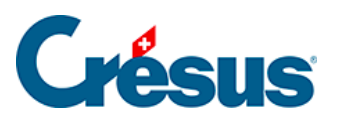

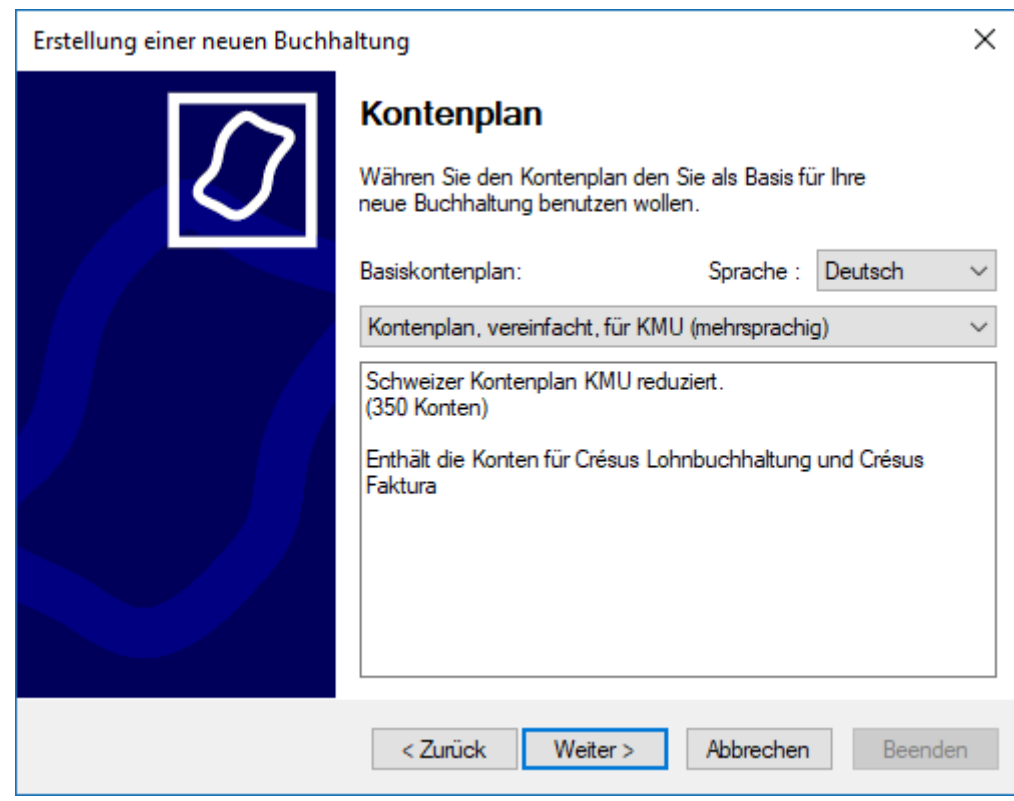

Klicken Sie auf die Schaltfläche Weiter.

Geben Sie einen Namen für die Buchhaltung ein, in der Regel den Namen des betreffenden Gemeinwesens.

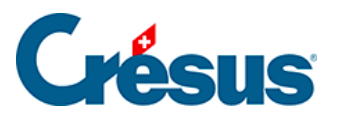

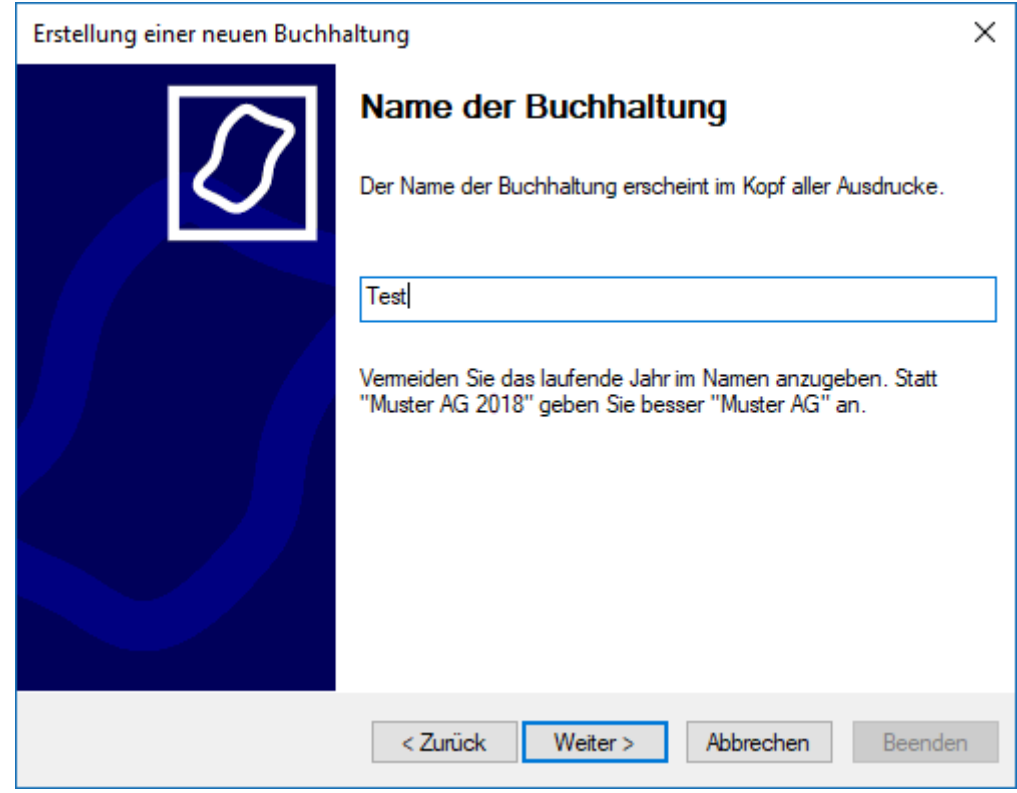

Geben Sie das Anfangs- und das Enddatum der Buchungsperiode an.

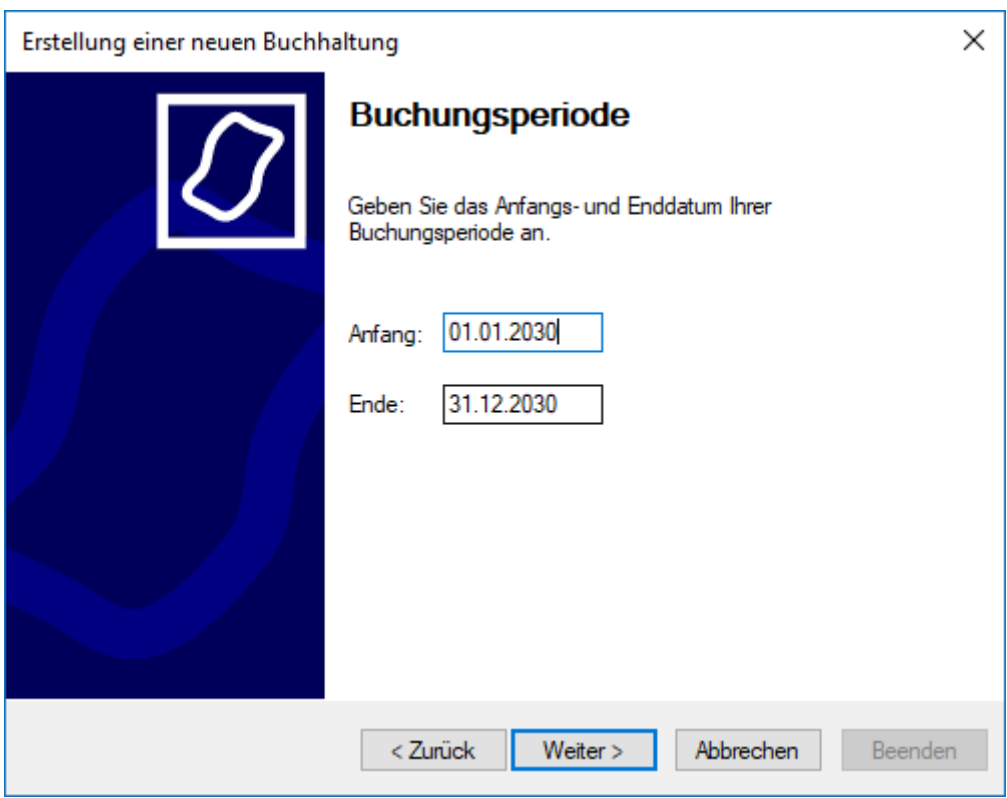

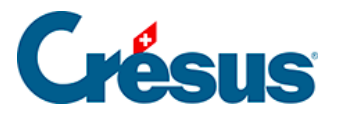

Nicht alle Gemeinwesen sind MWST-pflichtig. Falls einige fakturierte Leistungen der MWST unterstehen, wählen Sie die MWST-Option, die Ihrem Steuerstatus entspricht. Ansonsten geben Sie an, dass Ihr Gemeinwesen der MWST nicht untersteht.

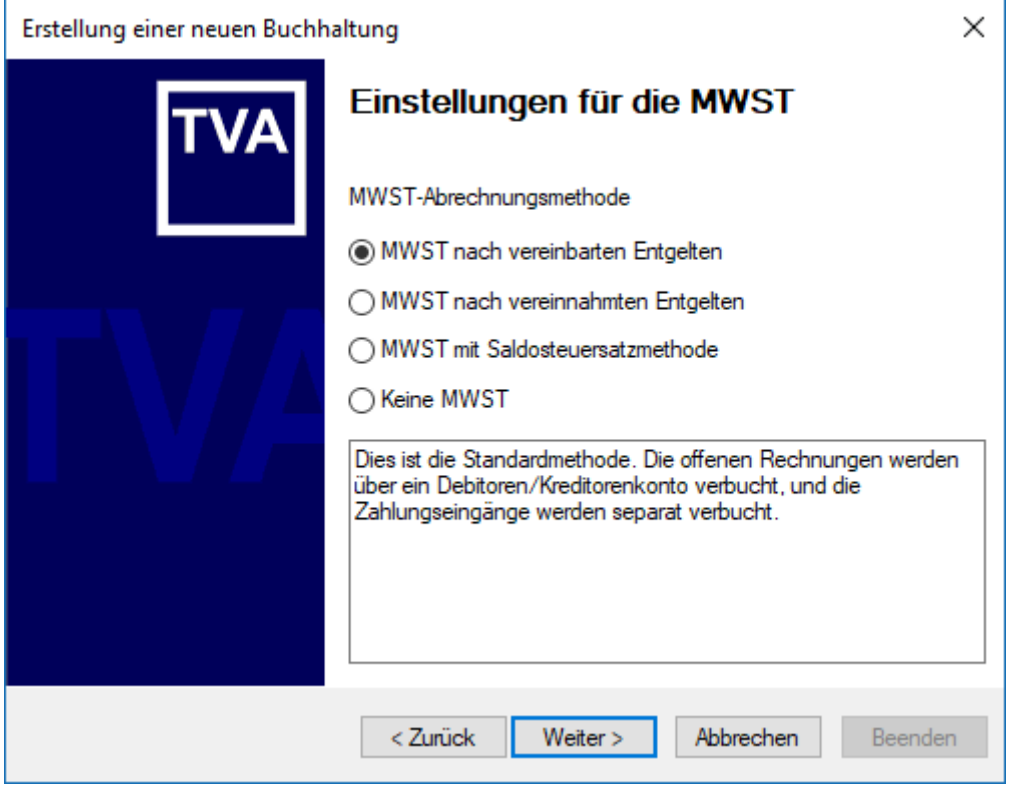

Geben Sie die MWST-Art an, die Sie in Rechnung stellen werden:

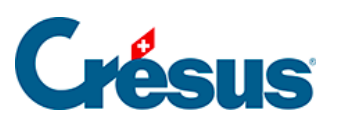

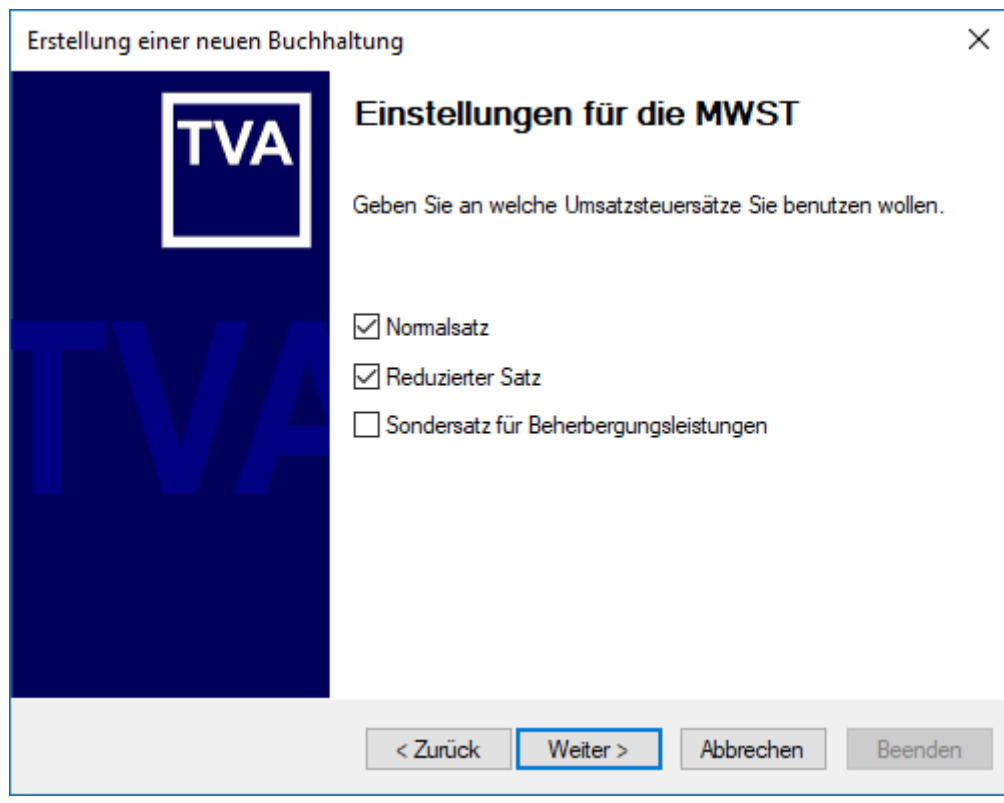

Auf der letzten Maske geben Sie den Namen der Buchhaltungsdatei sowie den Speicherort an.

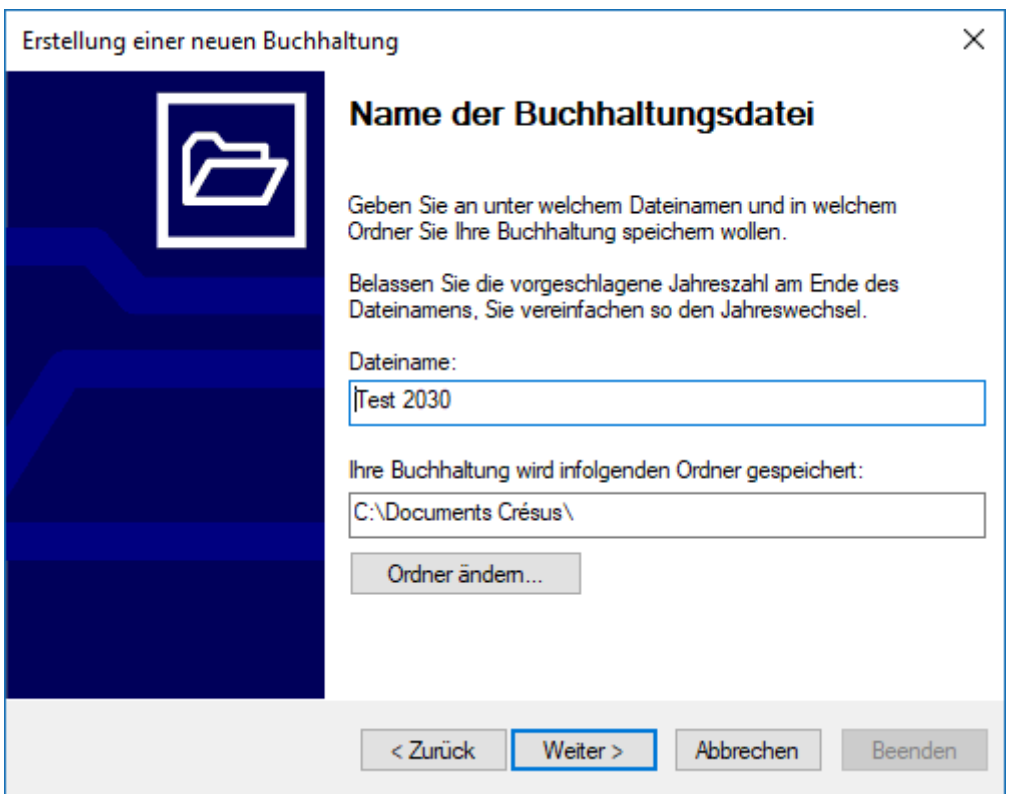

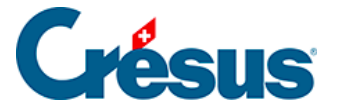

Mit der Schaltfläche Ordner ändern können Sie den Ordner auswählen, in dem Sie die Crésus-Datei speichern wollen.

Klicken Sie auf die Schaltfläche Weiter, um eine Zusammenfassung Ihrer Einstellungen anzuzeigen. Falls nötig, können Sie Ihre Einstellungen durch Anklicken der Schaltfläche Zurück anpassen.

Sie können weitere Einstellungen vornehmen, indem Sie das Kästchen Jetzt direkt zu den weiteren Einstellungen gehen aktivieren.

Diese Einstellungen können Sie in der Buchhaltung auch später über den Befehl Optionen – Definitionen vornehmen.

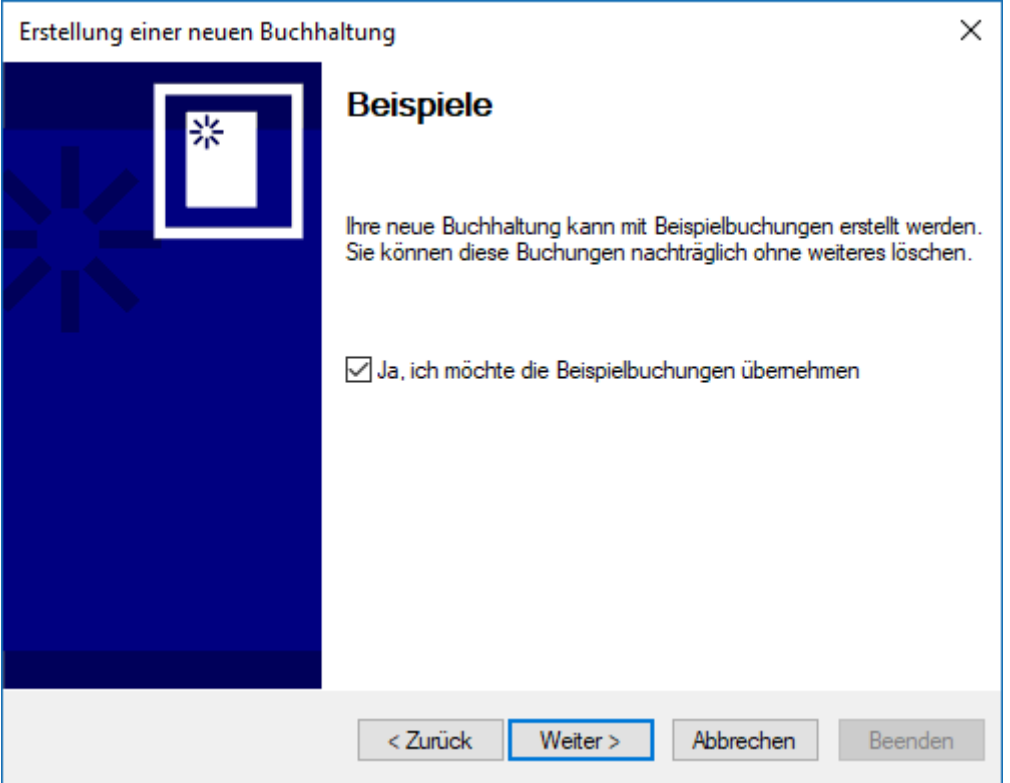

<span id="page-9-0"></span>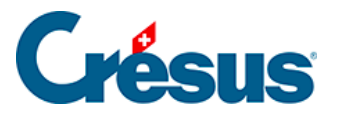

## **22.2.2 - Standarddefinitionen**

Nähere Angaben zu den Standardeinstellungen finden Sie im allgemeinen Teil der Website betreffend die Anwendung von Crésus Finanzbuchhaltung.

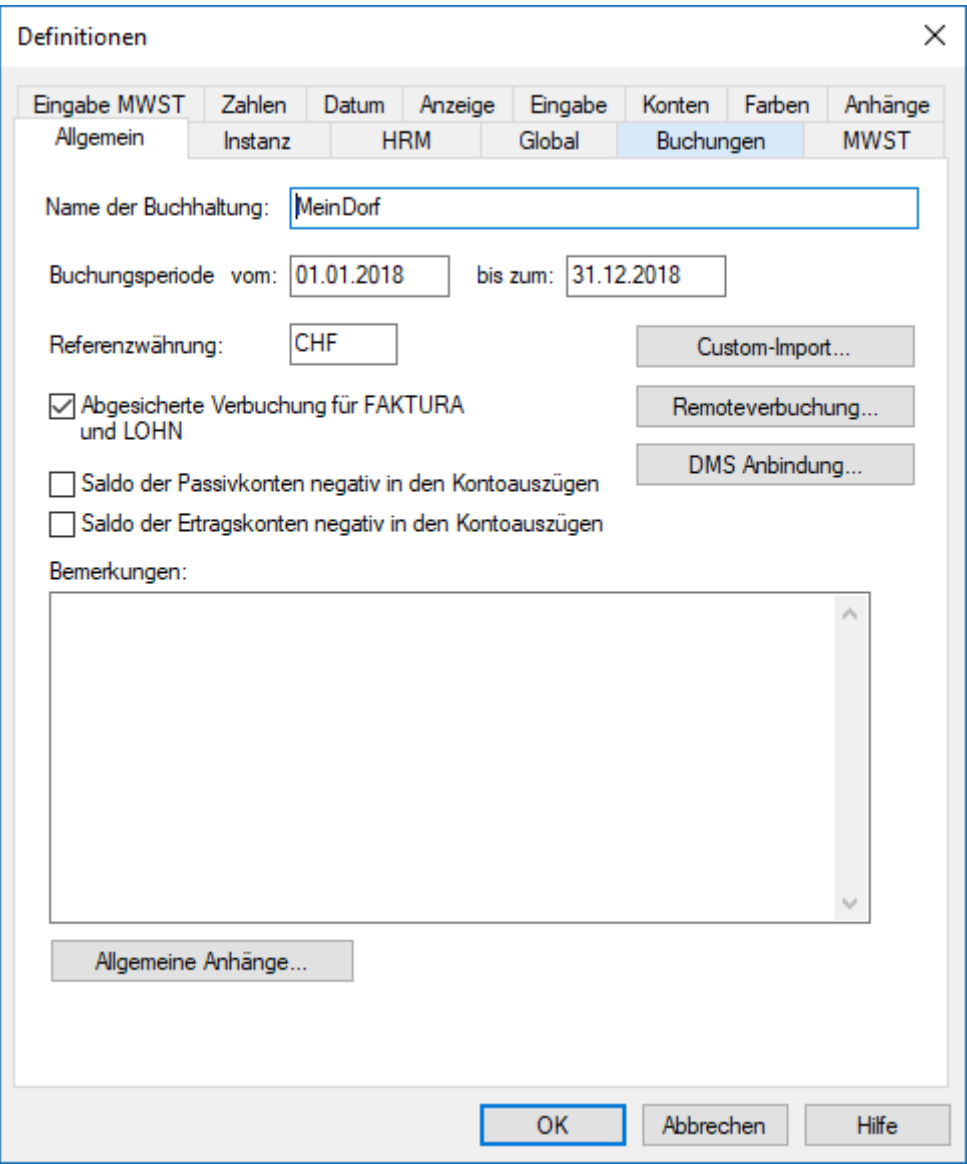

<span id="page-10-0"></span>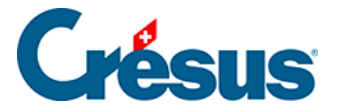

# **22.2.3 - HRM-spezifische Definitionen**

Die spezifischen Daten des Gemeinwesens hängen von der gewählten HRM-Art ab.

Geben Sie bei HRM2 die Anzahl Einwohner, den Steuerfuss und die Steuerkraft pro Einwohner an. Diese Werte sind nützlich für die Berechnung der verschiedenen Finanzkennzahlen.

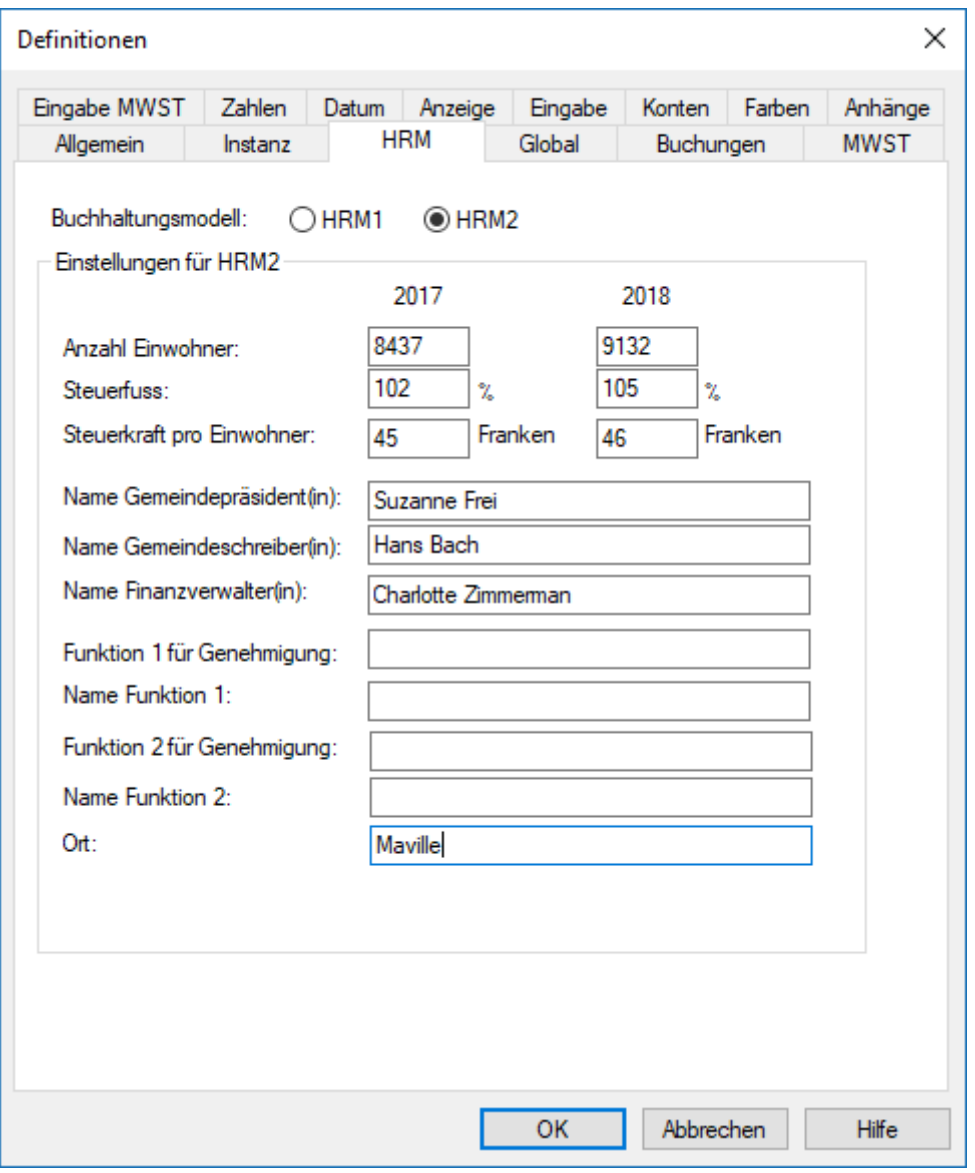

Hinweis: Für Gewerkschaften oder Bürgergemeinden, für die der Begriff «Einwohner» nicht passt, ist bei diesen Werten 1 einzugeben.